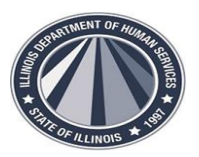

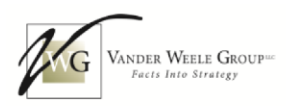

## Submitting Files to The Early Intervention Monitoring Program - SharePoint

As part of the monitoring process The Early Intervention Monitoring Program requires providers to submit a number of documents. To ensure these documents are delivered securely, you can provide them by utilizing SharePoint.

SharePoint is a cloud-based drag and drop file share application. Once the monitoring review has been scheduled, the Provider or designated staff will receive an email invitation to access their specific SharePoint file from the assigned EI Monitor. Here's the folder that Gary Reed shared with you.

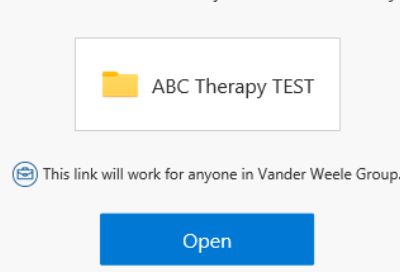

The SharePoint file will have all necessary folders, pre-created and ready for uploading. The folders include:

- Monitoring Confirmation Documents (for reference)
- Administrative Documents

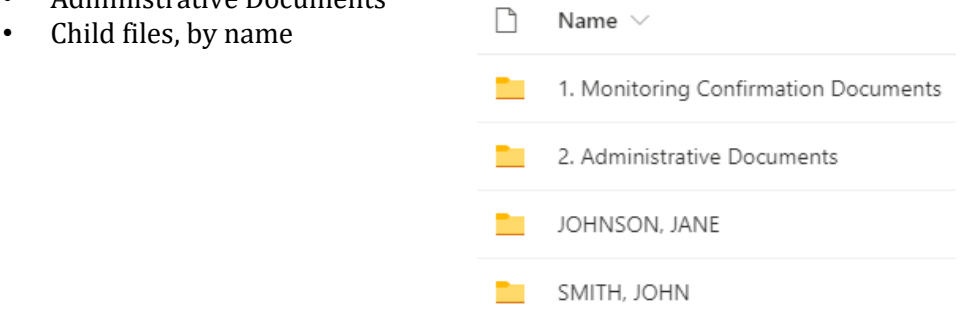

The Provider or designated staff will upload the necessary documents by opening the appropriate folder and clicking the "Upload" icon to add the corresponding document.

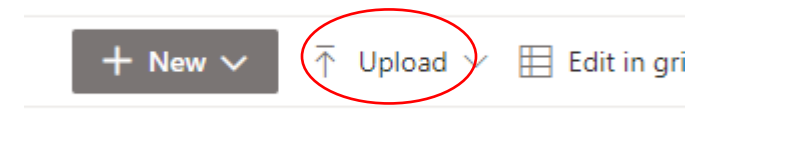

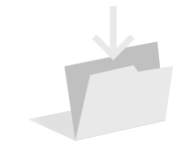

Drag files here Drag and drop the documents you are submitting into the associated folder. Once files are uploaded, the EI monitor will have access to the documents to begin the review. The link for the Provider's review will be active until the exit meeting.

IL 117.001231/118.000306

## VanderWeeleGroup.com

Page **1** of **1**

975 South Durkin Drive, Suite 204 Springfield, Illinois 62704 217-503-4949

4725 North Sheridan Road, Suite 1-S Chicago, Illinois 60640 773-929-3030

16103 LaSalle Street South Holland, Illinois 60473 708-584-0367